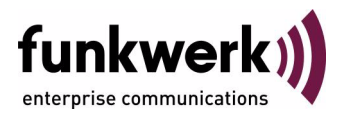

# **bintec Workshop Configuration of ISDN and Modem Backup**

Copyright © November 8, 2005 Funkwerk Enterprise Communications GmbH Version 0.9

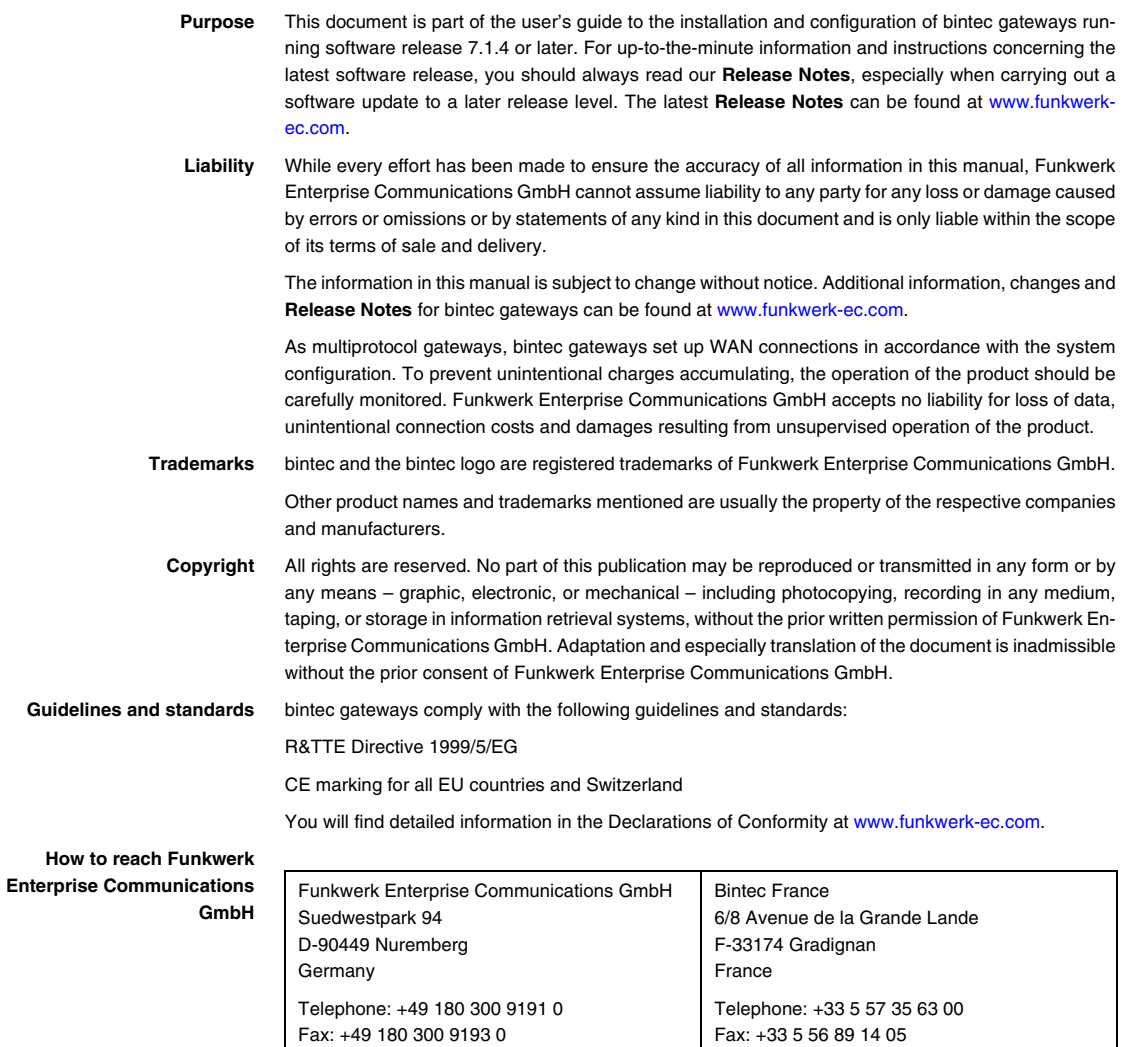

Internet: www.bintec.fr

Internet: [www.funkwerk-ec.com](http://www.funkwerk-ec.com)

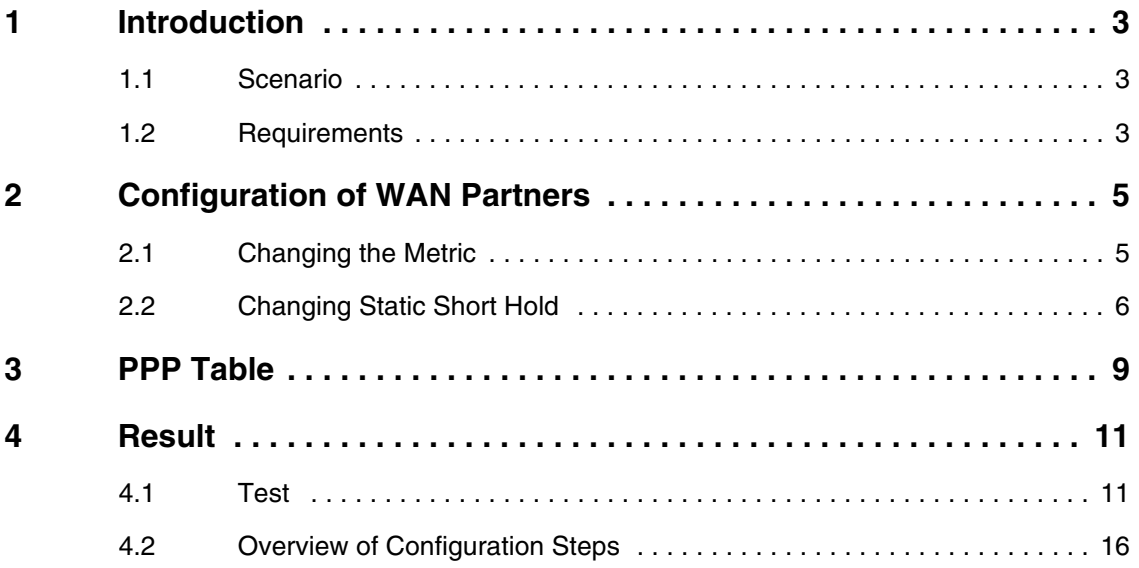

# <span id="page-4-0"></span>**1 Introduction**

**The configuration of backup connections over ISDN and modem using a Bintec VPN Access 25 gateway (software version 7.1.6 patch 3) is described in the following chapters. The Setup Tool is used for the configuration.**

### <span id="page-4-1"></span>**1.1 Scenario**

The Internet traffic normally runs over the xDSL access. A connection is to be set up over the ISDN access if the xDSL connection fails. If the ISDN connection also fails, a backup connection is set up over the AUX interface. The dial backup is controlled via the metric variable.

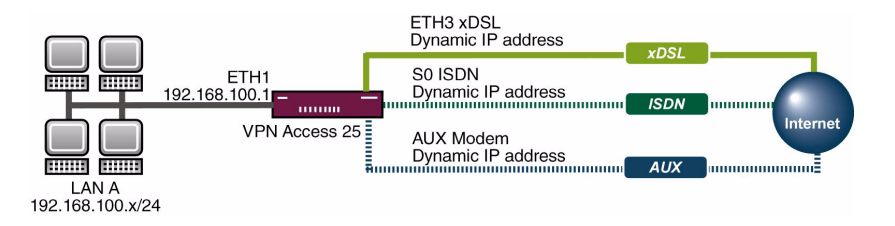

### <span id="page-4-2"></span>**1.2 Requirements**

The following are required for the configuration:

- A Bintec **VPN Access 25** gateway.
- xDSL Internet access.
- **ISDN** Internet access.
- Analog Internet access.
- Analog modem with suitable cables.
- Connect your LAN to the ETH1 interface of your gateway.

**1**

- A configured PC (see User's Guide Part **Access and Configuration**).
- Connect your modem to the AUX connection (console).

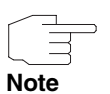

Use the Bintec **User's Guide** and the Bintec FAQs to configure the Internet accesses.

# <span id="page-6-0"></span>**2 Configuration of WAN Partners**

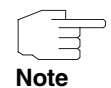

The configuration of WAN partners is not dealt with in detail here. Use the Bintec **User's Guide** or the relevant Bintec FAQs for this purpose.

Three WAN partners are configured for Internet accesses over DSL, ISDN and AUX/analog. The priority of the Internet accesses is defined by the metric of the default routes.

## <span id="page-6-1"></span>**2.1 Changing the Metric**

#### ■ Go to *IP → ROUTING → INTERFACE.*

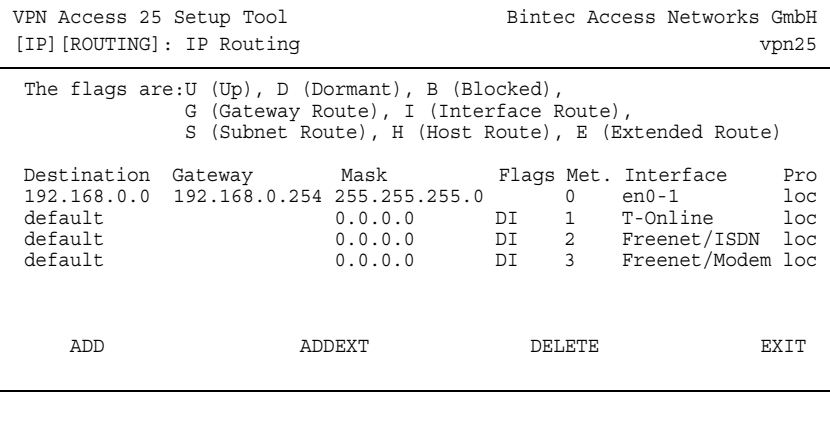

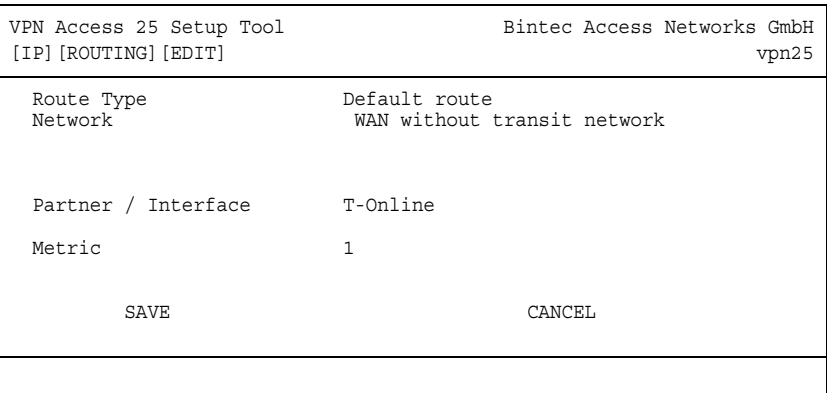

The following field is relevant:

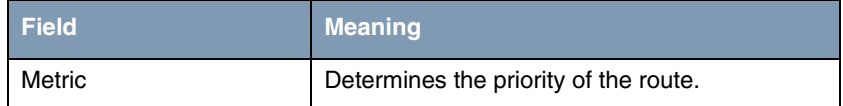

Table 2-1: Relevant field in *IP → ROUTING → EDIT* 

Proceed as follows to define the necessary settings:

- Set *METRIC* to 1.
- Leave all the other settings as they are.
- Press **SAVE** to confirm your settings.

Repeat the procedure for the ISDN interface with *METRIC* 2 and for the modem interface with *METRIC* 3.

### <span id="page-7-0"></span>**2.2 Changing Static Short Hold**

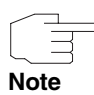

The static short hold times of the ISDN and AUX WAN partners should be kept as short as possible, e.g. 120 seconds.

#### ■ Go to *WAN PARTNER* ➜ *PARTNERNAME* ➜ *ADVANCED SETTINGS.*

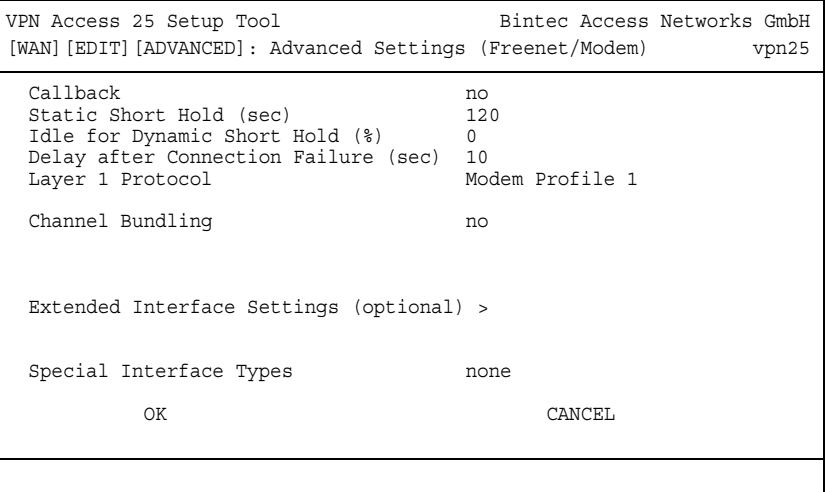

The following field is relevant:

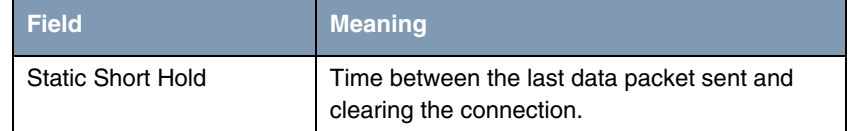

Table 2-2: Relevant field in *WAN PARTNER* ➜ *PARTNERNAME* ➜ *ADVANCED SETTINGS*

Proceed as follows to define the necessary settings:

- Enter a time under *STATIC SHORT HOLD (SEC)*, e.g. 120.
- Leave all the other settings as they are.
- Press **OK** to confirm your settings.
- Press **SAVE** to confirm your settings.

Return to the main menu and finally save your new configuration in the flash memory with **EXIT** and **Save as boot configuration and exit**.

# <span id="page-10-0"></span>**3 PPP Table**

In the *PPPTABLE* you can set the entry *MAXRETRIES* to define the number of dialing attempts before the interface changes to the blocked state. Enter the following in the command line of the gateway:

vpn25:>ppptable

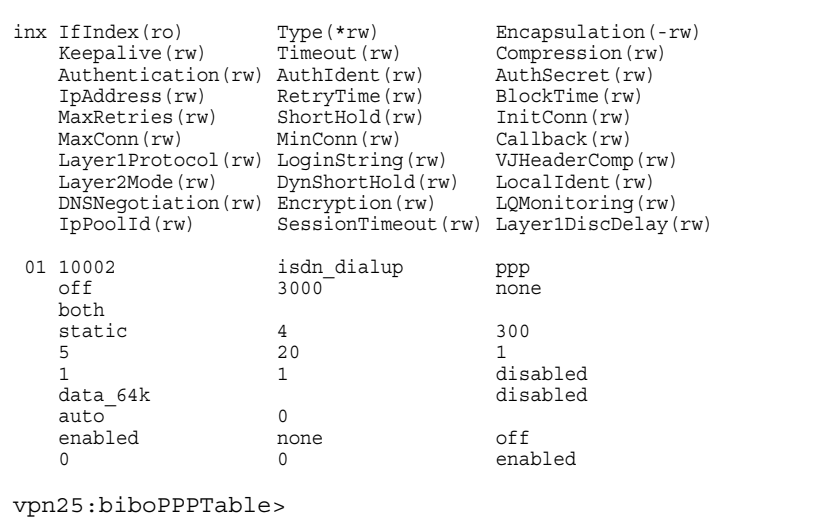

Enter the following to change the MaxRetries value:

vpn25:biboPPPTable>MaxRetries:1=1

You have now made all the necessary settings.

## <span id="page-12-0"></span>**4 Result**

This configuration gives you two backup connections that can be activated when required.

### <span id="page-12-1"></span>**4.1 Test**

You can trace how the backup connections are set up for each type of failure by entering a debug all in the command line of the gateway. To simulate a failure, remove the cable for the respective connection from the interface.

Enter the following in the command line of the gateway:

vpn25:> debug all

xDSL connection

```
00:00:17 INFO/INET: dialup if 10001 prot 1 192.168.0.2:2048-
>1.1.1.1:16731
00:00:17 DEBUG/PPP: T-Online: send PPPoE Active Discovery Initiation 
(PADI), interface: 300
00:00:17 DEBUG/PPP: T-Online 1/0/2/1: PPPoE call identified
00:00:18 DEBUG/PPP: T-Online 1/6523/2/5: PPPoE session established
00:00:18 DEBUG/PPP: Layer 1 protocol pppoe
00:00:18 DEBUG/PPP: T-Online: set ifSpeed, number of active connec-
tions: 0/0/0
00:00:18 DEBUG/PPP: T-Online: set ifSpeed, number of active connec-
tions: 1/1/1
00:00:18 DEBUG/PPP: T-Online: outgoing connection established
00:00:18 INFO/PPP: T-Online: local IP address is 84.128.81.243, remote 
is 217.5.98.7
00:00:18 DEBUG/INET: NAT: new outgoing session on ifc 10001 prot 1 
192.168.0.2:512/84.128.81.243:32769 -> 1.1.1.1:0
```
DSL link failed

```
00:00:22 INFO/ETHER: en0-3: link down
00:00:22 DEBUG/PPP: T-Online 1/6523/2/6: PPPoE session terminated
00:00:22 DEBUG/PPP: T-Online: set ifSpeed, number of active connec-
tions: 0/0/0
00:00:22 INFO/PPP: T-Online: outgoing connection closed, duration 4 
sec, 131 bytes received, 271 bytes sent, 0 charging units, 0 charging 
amounts
00:00:22 INFO/INET: dialup if 10001 prot 1 192.168.0.2:2048-
>1.1.1.1:16475
00:00:23 DEBUG/PPP: T-Online: send PPPoE Active Discovery Initiation 
(PADI), interface: 300
00:00:23 DEBUG/PPP: T-Online 2/0/2/1: PPPoE call identified
00:00:49 DEBUG/INET: NAT: delete session on ifc 10001 prot 1 
192.168.0.2:512/84.128.81.243:32769 <-> 1.1.1.1:0
00:00:53 ERR/PPP: T-Online: no response to setup, dialout failed
00:00:53 INFO/PPP: interface T-Online is blocked for 120 seconds
00:00:53 ERR/PPP: delete channel in state <1>
```
#### ISDN connection

```
00:00:53 INFO/INET: dialup if 10002 prot 1 192.168.0.2:2048->1.1.1.1:16475
00:00:53 DEBUG/PPP: Freenet/ISDN: dial number <00101901929>
00:00:57 DEBUG/PPP: Layer 1 protocol hdlc, 64000 bit/sec
00:00:57 DEBUG/PPP: Freenet/ISDN: set ifSpeed, number of active connections: 0/0/0
00:00:57 DEBUG/PPP: Freenet/ISDN: set ifSpeed, number of active connections: 1/1/1
00:00:57 DEBUG/PPP: Freenet/ISDN: outgoing connection established
00:00:57 INFO/PPP: Freenet/ISDN: local IP address is 213.7.0.51, remote is 62.104.219.38
00:00:57 DEBUG/INET: NAT: new outgoing session on ifc 10002 prot 1 
192.168.0.2:512/213.7.0.51:32770 -> 1.1.1.1:0
00:00:59 INFO/INET: NAT: refused incoming session on ifc 10002 prot 6 213.7.0.51:445 <- 
213.7.19.119:3091
00:01:00 INFO/INET: NAT: refused incoming session on ifc 10002 prot 6 213.7.0.51:445 <- 
213.7.19.119:3091
00:01:01 DEBUG/ISDN: stack 0: deactivate
00:01:11 ERR/ISDN: stack 0: MDL_ERROR I
00:01:15 INFO/ACCT: ISDN: 
01.01.1970,00:00:54,00:01:15,18,313,729,11,21,,O,850,00101901929,7/0,0,06,Freenet/ISDN
00:01:15 ERR/ISDN: stack 0: MDL_ERROR G
00:01:15 DEBUG/PPP: Freenet/ISDN: set ifSpeed, number of active connections: 0/0/0
00:01:15 INFO/PPP: Freenet/ISDN: outgoing connection closed, duration 18 sec, 280 bytes 
received, 666 bytes sent, 0 charging units, 0 charging amounts
00:01:17 DEBUG/ISDN: stack 0: TEI remove
00:01:20 INFO/INET: dialup if 10002 prot 1 192.168.0.2:2048->1.1.1.1:15195
00:01:20 DEBUG/PPP: Freenet/ISDN: dial number <00101901929>
00:01:20 DEBUG/ISDN: stack 0: TEI remove
00:01:27 DEBUG/PPP: Freenet/ISDN: dial number <00101901929>
00:01:32 DEBUG/ISDN: stack 0: TEI remove
00:01:33 DEBUG/PPP: Freenet/ISDN: dial number <00101901929>
00:01:38 DEBUG/ISDN: stack 0: TEI remove
00:01:41 DEBUG/PPP: Freenet/ISDN: dial number <00101901929>
00:01:45 DEBUG/INET: NAT: delete session on ifc 10002 prot 1 192.168.0.2:512/213.7.0.51:32770 <-
> 1.1.1.1:000:01:46 DEBUG/ISDN: stack 0: TEI remove
00:01:48 DEBUG/PPP: Freenet/ISDN: dial number <00101901929>
00:01:53 DEBUG/ISDN: stack 0: TEI remove
00:01:56 DEBUG/PPP: Freenet/ISDN: dial number <00101901929>
00:02:01 DEBUG/ISDN: stack 0: TEI remove
00:02:02 INFO/PPP: interface Freenet/ISDN is blocked for 120 seconds
```
#### Modem connection

```
00:02:02 INFO/INET: dialup if 10003 prot 1 192.168.0.2:2048-
>1.1.1.1:15195
00:02:02 DEBUG/PPP: Freenet/Modem: dial number <00101901929>
00:02:02 DEBUG/TTY: Modem Dialout to 00101901929
00:02:22 DEBUG/MODEM: ASYHDLC: No HW Support for asyHDLC b->value=8
00:02:22 DEBUG/PPP: Layer 1 protocol ppp_modem, profile 1
00:02:22 DEBUG/PPP: Freenet/Modem: set ifSpeed, number of active con-
nections: 0/0/0
00:02:33 DEBUG/TTY: Modem connect (11) CONNECT 
52000/ARQ/V90/LAPM/V42BIS
00:02:36 ERR/MODEM: ASYHDLC:RX FRAME TO SMALL 1
00:02:37 DEBUG/PPP: Freenet/Modem: set ifSpeed, number of active con-
nections: 1/1/1
00:02:37 DEBUG/PPP: Freenet/Modem: outgoing connection established
00:02:39 INFO/PPP: Freenet/Modem: local IP address is 213.7.46.121, 
remote is 62.104.219.41
00:02:39 DEBUG/INET: NAT: new outgoing session on ifc 10003 prot 1 
192.168.0.2:512/213.7.46.121:32771 -> 1.1.1.1:0
```
DSL link restored

00:02:41 INFO/ETHER: en0-3: (100BaseTx/halfdup) link up 00:02:42 INFO/ETHER: en0-3: (10BaseT/halfdup) link up 00:02:47 INFO/INET: NAT: refused incoming session on ifc 10003 prot 6 213.7.46.121:445 <- 213.7.93.128:1954 00:02:50 INFO/INET: NAT: refused incoming session on ifc 10003 prot 6 213.7.46.121:445 <- 213.7.93.128:1954 00:02:55 INFO/INET: NAT: refused incoming session on ifc 10003 prot 6 213.7.46.121:1433 <- 213.6.135.148:1801 00:02:57 INFO/INET: NAT: refused incoming session on ifc 10003 prot 6 213.7.46.121:1433 <- 213.6.135.148:1801 00:02:57 INFO/INET: NAT: refused incoming session on ifc 10003 prot 6 213.7.46.121:445 <- 213.7.75.16:4017 00:02:58 INFO/INET: NAT: refused incoming session on ifc 10003 prot 6 213.7.46.121:135 <- 213.7.194.134:2274 00:03:11 INFO/INET: NAT: refused incoming session on ifc 10003 prot 6 213.7.46.121:445 <- 213.7.21.129:3059 00:03:14 INFO/INET: NAT: refused incoming session on ifc 10003 prot 6 213.7.46.121:445 <- 213.7.21.129:3059 00:03:25 INFO/INET: NAT: refused incoming session on ifc 10003 prot 6 213.7.46.121:445 <- 213.7.9.86:1977 00:03:28 INFO/INET: NAT: refused incoming session on ifc 10003 prot 6 213.7.46.121:445 <- 213.7.9.86:1977 00:03:29 INFO/INET: NAT: refused incoming session on ifc 10003 prot 6 213.7.46.121:445 <- 213.7.9.86:1977 00:03:31 INFO/INET: NAT: refused incoming session on ifc 10003 prot 6 213.7.46.121:445 <- 81.169.226.216:1257 00:03:31 INFO/INET: dialup if 10001 prot 1 192.168.0.2:2048->1.1.1.1:13659 00:03:31 DEBUG/PPP: T-Online: send PPPoE Active Discovery Initiation (PADI), interface: 300 00:03:31 DEBUG/PPP: T-Online 3/0/2/1: PPPoE call identified 00:03:31 DEBUG/PPP: T-Online 3/6833/2/5: PPPoE session established 00:03:31 DEBUG/PPP: Layer 1 protocol pppoe 00:03:31 DEBUG/PPP: T-Online: set ifSpeed, number of active connections: 0/0/0 00:03:32 DEBUG/PPP: T-Online: set ifSpeed, number of active connections: 1/1/1 00:03:32 DEBUG/PPP: T-Online: outgoing connection established 00:03:32 INFO/INET: NAT: refused incoming session on ifc 10003 prot 6 213.7.46.121:445 <- 81.169.226.216:1257 00:03:32 INFO/PPP: T-Online: local IP address is 217.229.167.7, remote is 217.5.98.7 00:03:33 INFO/INET: NAT: refused incoming session on ifc 10003 prot 6 213.7.46.121:445 <- 81.169.226.216:1257 00:03:36 DEBUG/INET: NAT: new outgoing session on ifc 10001 prot 1 192.168.0.2:512/217.229.167.7:32772 -> 1.1.1.1:0  $vpn25:$ 

#### **Explanation:**

The debug extract shows that the ISDN connection is set up when the DSL connection fails, as the ISDN connection has a higher metric (2) than the analog Internet access. After the ISDN connection failed, the analog connection was selected; the DSL connection was still not available. Once the DSL link became active again, the DSL connection was restored because of its higher metric (1). The modem connection remained set up until the static short hold expired.

# <span id="page-17-0"></span>**4.2 Overview of Configuration Steps**

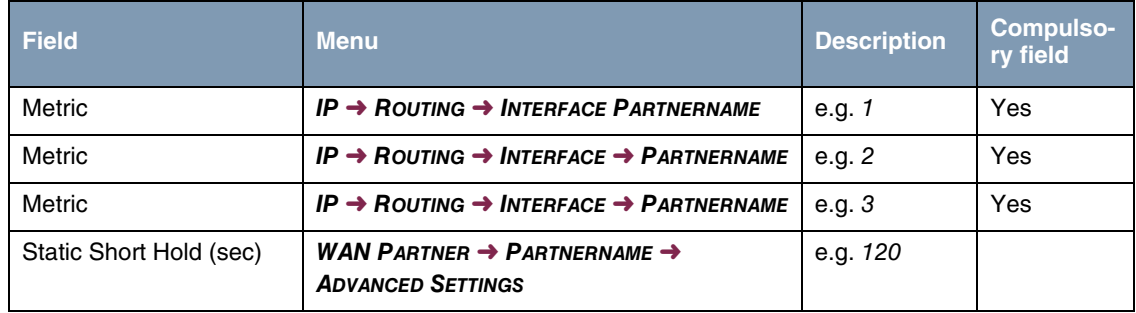